## Section 3.5

The Five Number Summary and **Boxplots** 

Exploratory data analysis  $=$  the process of using statistical tools (such as graphs, measures of center, and measures of variation) to investigate data sets in order to understand their important characteristics

# Five Number Summary

Consists of

1) Smallest data value

2)  $Q_1$ 

3) Median

4)  $Q_3$ 

5) Largest data value

#### Five Number Summary

- 1. Enter data into L1
- 2. "stat" button, choose CALC, choose 1 var Stats, press "enter" button and "enter" button again
- 3. This will give you the five number summary:  $minX = minimum value$ ,  $maxX$  $=$  maximum value, Q1=first quartile, Med=second quartile (or median), Q3=third quartile

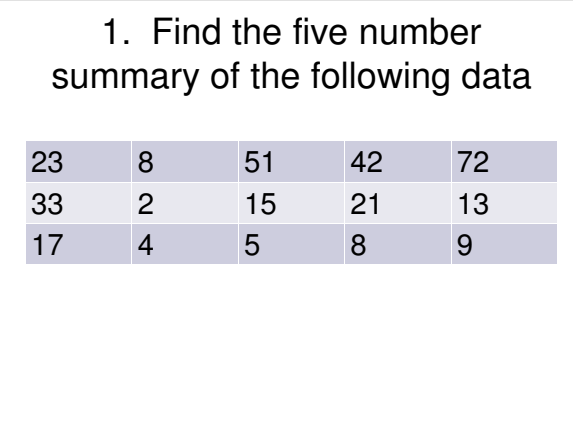

Boxplot  $=$  a graph of a data set that consists of a line extending from the minimum value to the maximum value, and a box with lines drawn at the first quartile, the median, and the third quartile.

# Creating a Boxplot (TI-83/84)

- 1. Put list in L1
- 2. "2nd" button, "y=" button
- 3. Enter on 1: Plot 1 and choose these options: - ON
	- Fifth Graph
	- L1
	- 1
- 4. "zoom" and then choose "ZoomStat" and "enter"
- 5. "Trace" button to view values.

## Drawing a Boxplot (By Hand)

- 1. Determine the lower and upper fences: Lower fence =  $Q_1 - 1.5$ (IQR) Upper fence =  $Q_3$  + 1.5(IQR)
- 2. Draw a number line long enough to include the max and min values. Insert vertical lines at  $Q_1$ , M, and  $Q_3$ . Enclose these vertical lines in a box
- 3. Label the lower and upper fences
- 4. Draw a line from  $Q_1$  to smallest data value larger than lower fence. Draw a line from  $Q_3$  to largest data value that is smaller than upper fence (whiskers)
- 5. Mark any outliers with an asterisk (\*)

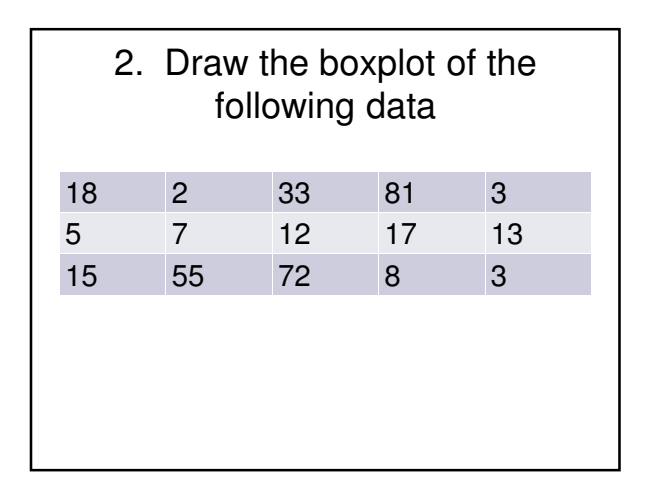

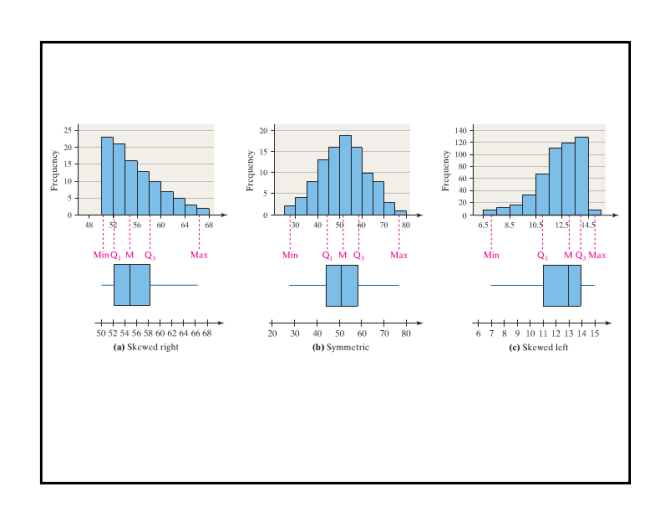